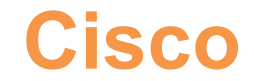

# **500-430 Exam**

# **Cisco AppDynamics Professional Implementer**

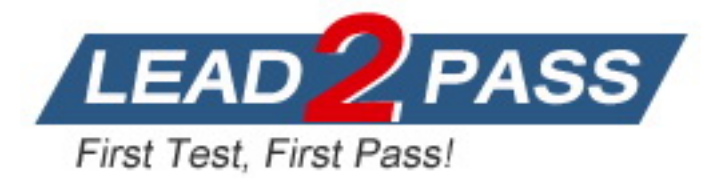

## **Question: 1**

What is the most important factor in determining sizing for AppDynamics Controller?

- A. Projected metric load per minute on the Controller
- B. Number of administrators/end users logging on to the Controller to monitor application performance
- C. Type of agents reporting to the Controller
- D. Number of AppDynamics applications to be created on the Controller

**Answer: A**

Explanation:

The most important factor in determining sizing for AppDynamics Controller is the projected metric load per minute on the Controller. This is because the metric load represents the actual workload on the Controller, which depends on the nature of the application, the AppDynamics configuration, and the usage patterns. The number of agents, the type of agents, the number of administrators/end users, and the number of AppDynamics applications are only rough estimates that can vary greatly depending on the specific scenario. Therefore, it is recommended to test the performance of the system in a staging environment and verify the Controller sizing using the metric upload rate before deploying to production. Reference: [Controller](https://docs.appdynamics.com/display/PRO45X/Controller+System+Requirements) [System](https://docs.appdynamics.com/display/PRO45X/Controller+System+Requirements) [Requirements,](https://docs.appdynamics.com/display/PRO45X/Controller+System+Requirements) [Performance](https://community.appdynamics.com/t5/Knowledge-Base/Performance-and-Controller-sizing-guidelines/ta-p/28992) [and](https://community.appdynamics.com/t5/Knowledge-Base/Performance-and-Controller-sizing-guidelines/ta-p/28992) [Controller](https://community.appdynamics.com/t5/Knowledge-Base/Performance-and-Controller-sizing-guidelines/ta-p/28992) [sizing](https://community.appdynamics.com/t5/Knowledge-Base/Performance-and-Controller-sizing-guidelines/ta-p/28992) [guidelines,](https://community.appdynamics.com/t5/Knowledge-Base/Performance-and-Controller-sizing-guidelines/ta-p/28992) [How](https://bing.com/search?q=AppDynamics+Controller+sizing) [to](https://bing.com/search?q=AppDynamics+Controller+sizing) [Run](https://bing.com/search?q=AppDynamics+Controller+sizing) [AppDynamics](https://bing.com/search?q=AppDynamics+Controller+sizing) [in](https://bing.com/search?q=AppDynamics+Controller+sizing) [Microsoft](https://bing.com/search?q=AppDynamics+Controller+sizing) [Azure](https://bing.com/search?q=AppDynamics+Controller+sizing), [Platform](https://docs.appdynamics.com/display/ONPREM/Platform+Requirements) [Requirements](https://docs.appdynamics.com/display/ONPREM/Platform+Requirements)

## **Question: 2**

Which two choices are available when specifying an application in a URL string for the Health Rule REST API? (Choose two.)

- A. Application Alias
- B. Application ID
- C. Application GUID
- D. Application Name
- E. Application REGEX

**Answer: BD**

Explanation:

The Health Rule REST API allows you to create, configure, update, and delete health rules for multiple applications simultaneously. To use this API, you need to specify the application in the URL string. You can use either the application ID or the application name for this purpose. The application ID is a unique

numeric identifier for each application in the Controller. The application name is the display name of the application in the AppDynamics UI. You cannot use the application alias, GUID, or REGEX for the Health Rule REST API. Reference: [Health](https://docs.appdynamics.com/display/PRO45X/Health+Rule+API) [Rule](https://docs.appdynamics.com/display/PRO45X/Health+Rule+API) [API](https://docs.appdynamics.com/display/PRO45X/Health+Rule+API) and [Retrieve](https://docs.appdynamics.com/appd/21.x/21.2/en/extend-appdynamics/appdynamics-apis) [All](https://docs.appdynamics.com/appd/21.x/21.2/en/extend-appdynamics/appdynamics-apis) [Business](https://docs.appdynamics.com/appd/21.x/21.2/en/extend-appdynamics/appdynamics-apis) [Applications](https://docs.appdynamics.com/appd/21.x/21.2/en/extend-appdynamics/appdynamics-apis) in the AppDynamics documentation.

# **Question: 3**

What are three requirements to set up AppDynamics Controllers as a high availability pair? (Choose three.)

A. Passwordless SSH must be configured between the two Controller servers.

- B. The Controller MySQL database must be installed on a shared location.
- C. The replicate sh script can be run only once.
- D. Both servers must have the Controller software installed prior to setting up high availability.
- E. A unique high availability license file is required for each Controller server.
- F. Both servers must have identical directory structures for the Controller installation.

#### **Answer: ADF**

Explanation:

[To](https://docs.appdynamics.com/appd/20.x/en/appdynamics-application-performance-monitoring-platform/controller-deployment/controller-high-availability/prerequisites-for-high-availability) [set](https://docs.appdynamics.com/appd/20.x/en/appdynamics-application-performance-monitoring-platform/controller-deployment/controller-high-availability/prerequisites-for-high-availability) [up](https://docs.appdynamics.com/appd/20.x/en/appdynamics-application-performance-monitoring-platform/controller-deployment/controller-high-availability/prerequisites-for-high-availability) [AppDynamics](https://docs.appdynamics.com/appd/20.x/en/appdynamics-application-performance-monitoring-platform/controller-deployment/controller-high-availability/prerequisites-for-high-availability) [Controllers](https://docs.appdynamics.com/appd/20.x/en/appdynamics-application-performance-monitoring-platform/controller-deployment/controller-high-availability/prerequisites-for-high-availability) [as](https://docs.appdynamics.com/appd/20.x/en/appdynamics-application-performance-monitoring-platform/controller-deployment/controller-high-availability/prerequisites-for-high-availability) [a](https://docs.appdynamics.com/appd/20.x/en/appdynamics-application-performance-monitoring-platform/controller-deployment/controller-high-availability/prerequisites-for-high-availability) [high](https://docs.appdynamics.com/appd/20.x/en/appdynamics-application-performance-monitoring-platform/controller-deployment/controller-high-availability/prerequisites-for-high-availability) [availability](https://docs.appdynamics.com/appd/20.x/en/appdynamics-application-performance-monitoring-platform/controller-deployment/controller-high-availability/prerequisites-for-high-availability) [pair,](https://docs.appdynamics.com/appd/20.x/en/appdynamics-application-performance-monitoring-platform/controller-deployment/controller-high-availability/prerequisites-for-high-availability) [you](https://docs.appdynamics.com/appd/20.x/en/appdynamics-application-performance-monitoring-platform/controller-deployment/controller-high-availability/prerequisites-for-high-availability) [need](https://docs.appdynamics.com/appd/20.x/en/appdynamics-application-performance-monitoring-platform/controller-deployment/controller-high-availability/prerequisites-for-high-availability) [to](https://docs.appdynamics.com/appd/20.x/en/appdynamics-application-performance-monitoring-platform/controller-deployment/controller-high-availability/prerequisites-for-high-availability) [meet](https://docs.appdynamics.com/appd/20.x/en/appdynamics-application-performance-monitoring-platform/controller-deployment/controller-high-availability/prerequisites-for-high-availability) [the](https://docs.appdynamics.com/appd/20.x/en/appdynamics-application-performance-monitoring-platform/controller-deployment/controller-high-availability/prerequisites-for-high-availability) [following](https://docs.appdynamics.com/appd/20.x/en/appdynamics-application-performance-monitoring-platform/controller-deployment/controller-high-availability/prerequisites-for-high-availability) [requirements1](https://docs.appdynamics.com/appd/20.x/en/appdynamics-application-performance-monitoring-platform/controller-deployment/controller-high-availability/prerequisites-for-high-availability):

Passwordless SSH must be configured between the two Controller servers. This allows the Enterprise Console to automate the configuration and administration tasks associated with a highly available deployment on Linux systems.

Both servers must have the Controller software installed prior to setting up high availability. The Controllers in an HA pair must be equivalent versions, and be in the same data center.

Both servers must have identical directory structures for the Controller installation. The individual machines in the Controller HA pair need to have an equivalent amount of disk space. Reference: [Prerequisites](https://docs.appdynamics.com/appd/20.x/en/appdynamics-application-performance-monitoring-platform/controller-deployment/controller-high-availability/prerequisites-for-high-availability) [for](https://docs.appdynamics.com/appd/20.x/en/appdynamics-application-performance-monitoring-platform/controller-deployment/controller-high-availability/prerequisites-for-high-availability) [High](https://docs.appdynamics.com/appd/20.x/en/appdynamics-application-performance-monitoring-platform/controller-deployment/controller-high-availability/prerequisites-for-high-availability) [Availability](https://docs.appdynamics.com/appd/20.x/en/appdynamics-application-performance-monitoring-platform/controller-deployment/controller-high-availability/prerequisites-for-high-availability)

## **Question: 4**

Which two statements are true when updating the Database Agent? (Choose two.)

A. The Database Agent must be stopped and restarted during the upgrade.

B. If the agent is moved to a new location during the upgrade, the AppDynamics Controller must be reconfigured to reference the new location of the agent.

C. All data collectors created from the previous agent must be migrated to the new agent.

D. Controller-info.xml is the only file that needs to be migrated from the previous agent to the new agent.

E. After the Database Agent is upgraded, the AppDynamics Controller must be restarted.

**Answer: AD**

Explanation:

[According](https://docs.appdynamics.com/display/PRMY21/Upgrade+the+Database+Agent) [to](https://docs.appdynamics.com/display/PRMY21/Upgrade+the+Database+Agent) [the](https://docs.appdynamics.com/display/PRMY21/Upgrade+the+Database+Agent) [Cisco](https://docs.appdynamics.com/display/PRMY21/Upgrade+the+Database+Agent) [AppDynamics](https://docs.appdynamics.com/display/PRMY21/Upgrade+the+Database+Agent) [Professional](https://docs.appdynamics.com/display/PRMY21/Upgrade+the+Database+Agent) [Implementer](https://docs.appdynamics.com/display/PRMY21/Upgrade+the+Database+Agent) [\(CAPI\)](https://docs.appdynamics.com/display/PRMY21/Upgrade+the+Database+Agent) [documents,](https://docs.appdynamics.com/display/PRMY21/Upgrade+the+Database+Agent) [when](https://docs.appdynamics.com/display/PRMY21/Upgrade+the+Database+Agent) [updating](https://docs.appdynamics.com/display/PRMY21/Upgrade+the+Database+Agent) [the](https://docs.appdynamics.com/display/PRMY21/Upgrade+the+Database+Agent) [Database](https://docs.appdynamics.com/display/PRMY21/Upgrade+the+Database+Agent) [Agent,](https://docs.appdynamics.com/display/PRMY21/Upgrade+the+Database+Agent) [you](https://docs.appdynamics.com/display/PRMY21/Upgrade+the+Database+Agent) [need](https://docs.appdynamics.com/display/PRMY21/Upgrade+the+Database+Agent) [to](https://docs.appdynamics.com/display/PRMY21/Upgrade+the+Database+Agent) [follow](https://docs.appdynamics.com/display/PRMY21/Upgrade+the+Database+Agent) [these](https://docs.appdynamics.com/display/PRMY21/Upgrade+the+Database+Agent) [steps1](https://docs.appdynamics.com/display/PRMY21/Upgrade+the+Database+Agent)[2:](https://community.appdynamics.com/t5/Knowledge-Base/How-do-I-get-started-with-upgrading-Database-Agents/ta-p/32098)

Stop the agent as described for your specific installation in Start and Stop the Database Agent.

Make a copy of the existing agent directory, <db\_agent\_home>. Backing up allows you to revert to the previous agent installation if you need to. You can also copy over the controller-info.xml configuration file to the new installation to ensure the agent configuration is maintained.

Install the Database Agent as described for your specific installation in Administer the Database Agent.

Copy the <backup db agent home>\conf\controller-info.xml file to the new installation directory, <db\_agent\_home>\conf. To ensure the agent configuration is maintained, copy the  $\epsilon$ backup db agent home>\conf\controller-info.xml file to the new installation directory, <db\_agent\_home>\conf.

Start the new agent. See Start and Stop the Database Agent.

Verify the Database Agent Installation. See Verify the Database Agent Installation.

Therefore, the correct statements are:

The Database Agent must be stopped and restarted during the upgrade. (A)

Controller-info.xml is the only file that needs to be migrated from the previous agent to the new agent. (D)

The incorrect statements are:

If the agent is moved to a new location during the upgrade, the AppDynamics Controller must be reconfigured to reference the new location of the agent. (B) This is not true because the controllerinfo.xml file contains the information about the Controller host, port, account name, access key, and SSL settings. As long as this file is copied to the new agent location, the Controller does not need to be reconfigured.

All data collectors created from the previous agent must be migrated to the new agent. © This is not true because the data collectors are configured on the Controller UI, not on the agent. The agent collects the metrics from the databases and sends them to the Controller. The data collectors do not need to be migrated to the new agent.

After the Database Agent is upgraded, the AppDynamics Controller must be restarted. (E) This is not true because the Controller does not depend on the agent version. The agent and the Controller are compatible as long as they meet the Agent and Controller Compatibility requirements. Reference:

[1:](https://docs.appdynamics.com/display/PRMY21/Upgrade+the+Database+Agent) Upgrade the Database Agent - AppDynamics

[2:](https://community.appdynamics.com/t5/Knowledge-Base/How-do-I-get-started-with-upgrading-Database-Agents/ta-p/32098) Release Upgrade Checklist for Database Agents - AppDynamics

### **Question: 5**

What are two settings that an administrator can configure from the AppDynamics Controller Admin Console? (Choose two.)

- A. Metrics baseline calculation
- B. Controller log file rotation
- C. Controller heap size
- D. License allocation
- E. Retention periods

Explanation:

**Answer: DE**

[The](https://docs.appdynamics.com/appd/onprem/controller-deployment/administer-the-controller/access-the-administration-console) [AppDynamics](https://docs.appdynamics.com/appd/onprem/controller-deployment/administer-the-controller/access-the-administration-console) [Controller](https://docs.appdynamics.com/appd/onprem/controller-deployment/administer-the-controller/access-the-administration-console) [Admin](https://docs.appdynamics.com/appd/onprem/controller-deployment/administer-the-controller/access-the-administration-console) [Console](https://docs.appdynamics.com/appd/onprem/controller-deployment/administer-the-controller/access-the-administration-console) [lets](https://docs.appdynamics.com/appd/onprem/controller-deployment/administer-the-controller/access-the-administration-console) [you](https://docs.appdynamics.com/appd/onprem/controller-deployment/administer-the-controller/access-the-administration-console) [configure](https://docs.appdynamics.com/appd/onprem/controller-deployment/administer-the-controller/access-the-administration-console) [certain](https://docs.appdynamics.com/appd/onprem/controller-deployment/administer-the-controller/access-the-administration-console) [global](https://docs.appdynamics.com/appd/onprem/controller-deployment/administer-the-controller/access-the-administration-console) [settings](https://docs.appdynamics.com/appd/onprem/controller-deployment/administer-the-controller/access-the-administration-console) [for](https://docs.appdynamics.com/appd/onprem/controller-deployment/administer-the-controller/access-the-administration-console) [the](https://docs.appdynamics.com/appd/onprem/controller-deployment/administer-the-controller/access-the-administration-console) [Controller,](https://docs.appdynamics.com/appd/onprem/controller-deployment/administer-the-controller/access-the-administration-console) [such](https://docs.appdynamics.com/appd/onprem/controller-deployment/administer-the-controller/access-the-administration-console) [as](https://docs.appdynamics.com/appd/onprem/controller-deployment/administer-the-controller/access-the-administration-console) [metric](https://docs.appdynamics.com/appd/onprem/controller-deployment/administer-the-controller/access-the-administration-console) [retention](https://docs.appdynamics.com/appd/onprem/controller-deployment/administer-the-controller/access-the-administration-console) [periods,](https://docs.appdynamics.com/appd/onprem/controller-deployment/administer-the-controller/access-the-administration-console) [UI](https://docs.appdynamics.com/appd/onprem/controller-deployment/administer-the-controller/access-the-administration-console) [notification](https://docs.appdynamics.com/appd/onprem/controller-deployment/administer-the-controller/access-the-administration-console) [triggers,](https://docs.appdynamics.com/appd/onprem/controller-deployment/administer-the-controller/access-the-administration-console) [tenancy](https://docs.appdynamics.com/appd/onprem/controller-deployment/administer-the-controller/access-the-administration-console) [mode,](https://docs.appdynamics.com/appd/onprem/controller-deployment/administer-the-controller/access-the-administration-console) [and](https://docs.appdynamics.com/appd/onprem/controller-deployment/administer-the-controller/access-the-administration-console) [accounts](https://docs.appdynamics.com/appd/onprem/controller-deployment/administer-the-controller/access-the-administration-console) [in](https://docs.appdynamics.com/appd/onprem/controller-deployment/administer-the-controller/access-the-administration-console) [multi-tenancy](https://docs.appdynamics.com/appd/onprem/controller-deployment/administer-the-controller/access-the-administration-console) [mode1](https://docs.appdynamics.com/appd/onprem/controller-deployment/administer-the-controller/access-the-administration-console). Two of the settings that an administrator can configure from the AppDynamics Controller Admin Console are:

License allocation: This setting allows you to view and manage the license usage and availability for your Controller. You can see the total number of licenses, the number of licenses in use, the number of licenses available, and the license expiration date for each agent type. [You](https://docs.appdynamics.com/display/PRO45X/Access+the+Administration+Console) [can](https://docs.appdynamics.com/display/PRO45X/Access+the+Administration+Console) [also](https://docs.appdynamics.com/display/PRO45X/Access+the+Administration+Console) [allocate](https://docs.appdynamics.com/display/PRO45X/Access+the+Administration+Console) [licenses](https://docs.appdynamics.com/display/PRO45X/Access+the+Administration+Console) [to](https://docs.appdynamics.com/display/PRO45X/Access+the+Administration+Console) [specific](https://docs.appdynamics.com/display/PRO45X/Access+the+Administration+Console) [applications](https://docs.appdynamics.com/display/PRO45X/Access+the+Administration+Console) [or](https://docs.appdynamics.com/display/PRO45X/Access+the+Administration+Console) [accounts,](https://docs.appdynamics.com/display/PRO45X/Access+the+Administration+Console) [and](https://docs.appdynamics.com/display/PRO45X/Access+the+Administration+Console) [set](https://docs.appdynamics.com/display/PRO45X/Access+the+Administration+Console) [license](https://docs.appdynamics.com/display/PRO45X/Access+the+Administration+Console) [limits](https://docs.appdynamics.com/display/PRO45X/Access+the+Administration+Console) [and](https://docs.appdynamics.com/display/PRO45X/Access+the+Administration+Console) [alerts2](https://docs.appdynamics.com/display/PRO45X/Access+the+Administration+Console).

Retention periods: This setting allows you to specify how long the Controller retains the metric data and the event data for your monitored applications. You can configure the retention periods for different types of data, such as minute-level metrics, hour-level metrics, day-level metrics, transaction snapshots, and events. [You](https://docs.appdynamics.com/appd/22.x/22.3/en/appdynamics-essentials/access-the-administration-console) [can](https://docs.appdynamics.com/appd/22.x/22.3/en/appdynamics-essentials/access-the-administration-console) [also](https://docs.appdynamics.com/appd/22.x/22.3/en/appdynamics-essentials/access-the-administration-console) [configure](https://docs.appdynamics.com/appd/22.x/22.3/en/appdynamics-essentials/access-the-administration-console) [the](https://docs.appdynamics.com/appd/22.x/22.3/en/appdynamics-essentials/access-the-administration-console) [data](https://docs.appdynamics.com/appd/22.x/22.3/en/appdynamics-essentials/access-the-administration-console) [purge](https://docs.appdynamics.com/appd/22.x/22.3/en/appdynamics-essentials/access-the-administration-console) [schedule](https://docs.appdynamics.com/appd/22.x/22.3/en/appdynamics-essentials/access-the-administration-console) [and](https://docs.appdynamics.com/appd/22.x/22.3/en/appdynamics-essentials/access-the-administration-console) [the](https://docs.appdynamics.com/appd/22.x/22.3/en/appdynamics-essentials/access-the-administration-console) [data](https://docs.appdynamics.com/appd/22.x/22.3/en/appdynamics-essentials/access-the-administration-console) [backup](https://docs.appdynamics.com/appd/22.x/22.3/en/appdynamics-essentials/access-the-administration-console) [schedule3.](https://docs.appdynamics.com/appd/22.x/22.3/en/appdynamics-essentials/access-the-administration-console)

Reference: [Access](https://docs.appdynamics.com/appd/onprem/controller-deployment/administer-the-controller/access-the-administration-console) [the](https://docs.appdynamics.com/appd/onprem/controller-deployment/administer-the-controller/access-the-administration-console) [Administration](https://docs.appdynamics.com/appd/onprem/controller-deployment/administer-the-controller/access-the-administration-console) [Console](https://docs.appdynamics.com/appd/onprem/controller-deployment/administer-the-controller/access-the-administration-console), [License](https://docs.appdynamics.com/display/PRO45X/Access+the+Administration+Console) [Rules](https://docs.appdynamics.com/display/PRO45X/Access+the+Administration+Console), [Data](https://docs.appdynamics.com/appd/22.x/22.3/en/appdynamics-essentials/access-the-administration-console) [Retention](https://docs.appdynamics.com/appd/22.x/22.3/en/appdynamics-essentials/access-the-administration-console)